## **Setting up Automatic Population of Measurement Sets**

You can set up the automatic measurementSet population each time creating the Instance of the associated type.

To set up the automatic Measurement Set population

- 1. Create a Measurement Set.
- 2. Add measurements for the created Measurement Set.
- 3. Apply «DoDAF Properties» stereotype to the created Measurement Set.
- 4. Open the Measurement Set Specification window and make sure the Expert properties mode is selected.
- 5. In the **Tags** property group, select the appliesFor and click the **Create Value** button.

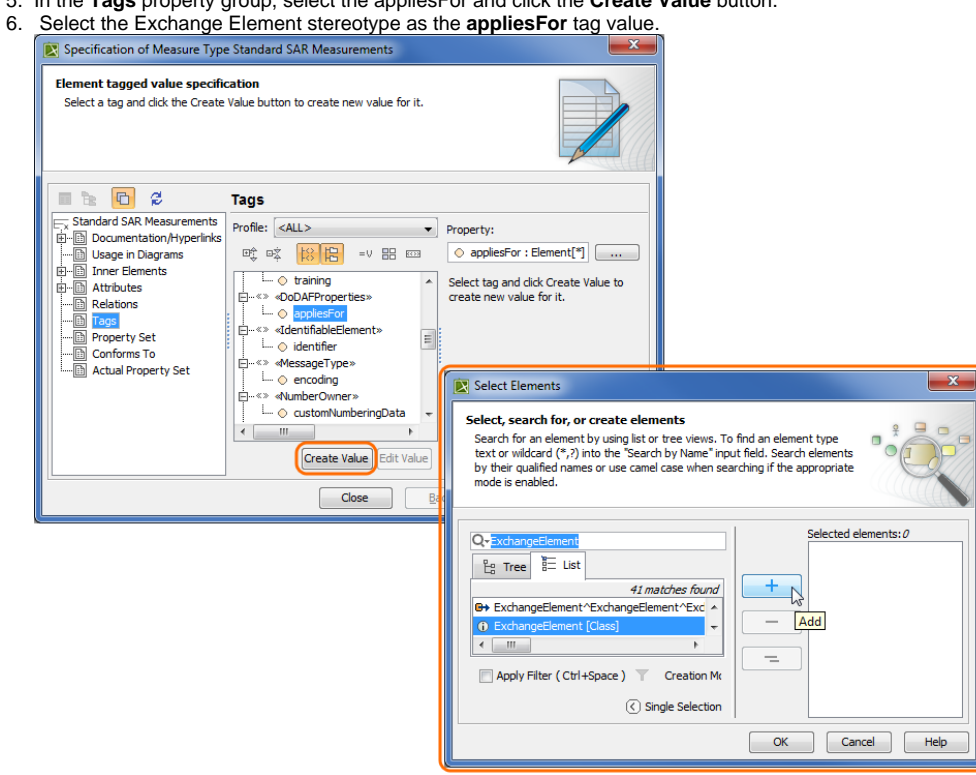

## 7. Save and reload the project.

You can see and edit your custom measurements.⋒

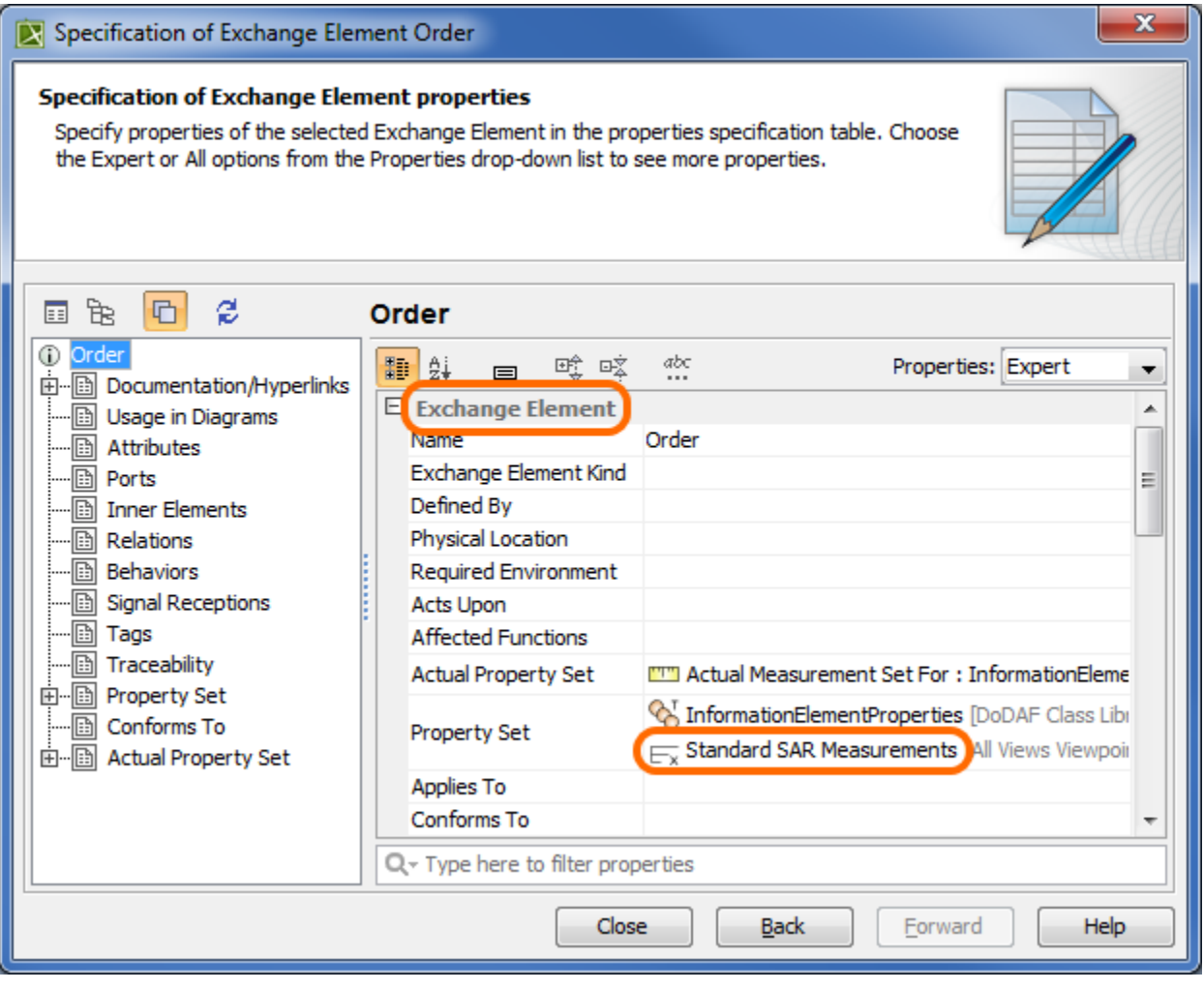

If you want to see your measurements in a separate group within Exchange Element specification, add group name to the Measurement Set documentation field.